# Oracle® Banking Treasury Management Oracle Banking Treasury Management-Oracle Banking Payments Integration Guide

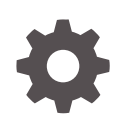

Release 14.7.3.0.0 F93915-01 February 2024

ORACLE

Oracle Banking Treasury Management Oracle Banking Treasury Management- Oracle Banking Payments Integration Guide, Release 14.7.3.0.0

F93915-01

Copyright © 2020, 2024, Oracle and/or its affiliates.

This software and related documentation are provided under a license agreement containing restrictions on use and disclosure and are protected by intellectual property laws. Except as expressly permitted in your license agreement or allowed by law, you may not use, copy, reproduce, translate, broadcast, modify, license, transmit, distribute, exhibit, perform, publish, or display any part, in any form, or by any means. Reverse engineering, disassembly, or decompilation of this software, unless required by law for interoperability, is prohibited.

The information contained herein is subject to change without notice and is not warranted to be error-free. If you find any errors, please report them to us in writing.

If this is software, software documentation, data (as defined in the Federal Acquisition Regulation), or related documentation that is delivered to the U.S. Government or anyone licensing it on behalf of the U.S. Government, then the following notice is applicable:

U.S. GOVERNMENT END USERS: Oracle programs (including any operating system, integrated software, any programs embedded, installed, or activated on delivered hardware, and modifications of such programs) and Oracle computer documentation or other Oracle data delivered to or accessed by U.S. Government end users are "commercial computer software," "commercial computer software documentation," or "limited rights data" pursuant to the applicable Federal Acquisition Regulation and agency-specific supplemental regulations. As such, the use, reproduction, duplication, release, display, disclosure, modification, preparation of derivative works, and/or adaptation of i) Oracle programs (including any operating system, integrated software, any programs embedded, installed, or activated on delivered hardware, and modifications of such programs), ii) Oracle computer documentation and/or iii) other Oracle data, is subject to the rights and limitations specified in the license contained in the applicable contract. The terms governing the U.S. Government's use of Oracle cloud services are defined by the applicable contract for such services. No other rights are granted to the U.S. Government.

This software or hardware is developed for general use in a variety of information management applications. It is not developed or intended for use in any inherently dangerous applications, including applications that may create a risk of personal injury. If you use this software or hardware in dangerous applications, then you shall be responsible to take all appropriate fail-safe, backup, redundancy, and other measures to ensure its safe use. Oracle Corporation and its affiliates disclaim any liability for any damages caused by use of this software or hardware in dangerous applications.

Oracle®, Java, MySQL, and NetSuite are registered trademarks of Oracle and/or its affiliates. Other names may be trademarks of their respective owners.

Intel and Intel Inside are trademarks or registered trademarks of Intel Corporation. All SPARC trademarks are used under license and are trademarks or registered trademarks of SPARC International, Inc. AMD, Epyc, and the AMD logo are trademarks or registered trademarks of Advanced Micro Devices. UNIX is a registered trademark of The Open Group.

This software or hardware and documentation may provide access to or information about content, products, and services from third parties. Oracle Corporation and its affiliates are not responsible for and expressly disclaim all warranties of any kind with respect to third-party content, products, and services unless otherwise set forth in an applicable agreement between you and Oracle. Oracle Corporation and its affiliates will not be responsible for any loss, costs, or damages incurred due to your access to or use of third-party content, products, or services, except as set forth in an applicable agreement between you and Oracle.

For information about Oracle's commitment to accessibility, visit the Oracle Accessibility Program website at <http://www.oracle.com/pls/topic/lookup?ctx=acc&id=docacc>.

## **Contents**

#### [Preface](#page-3-0)

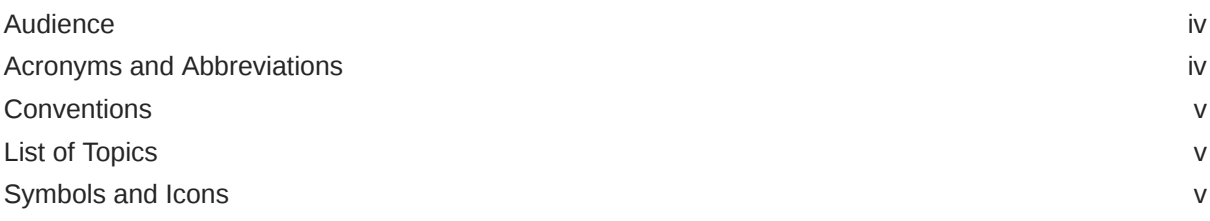

### 1 [Treasury - Payments Integration](#page-5-0)

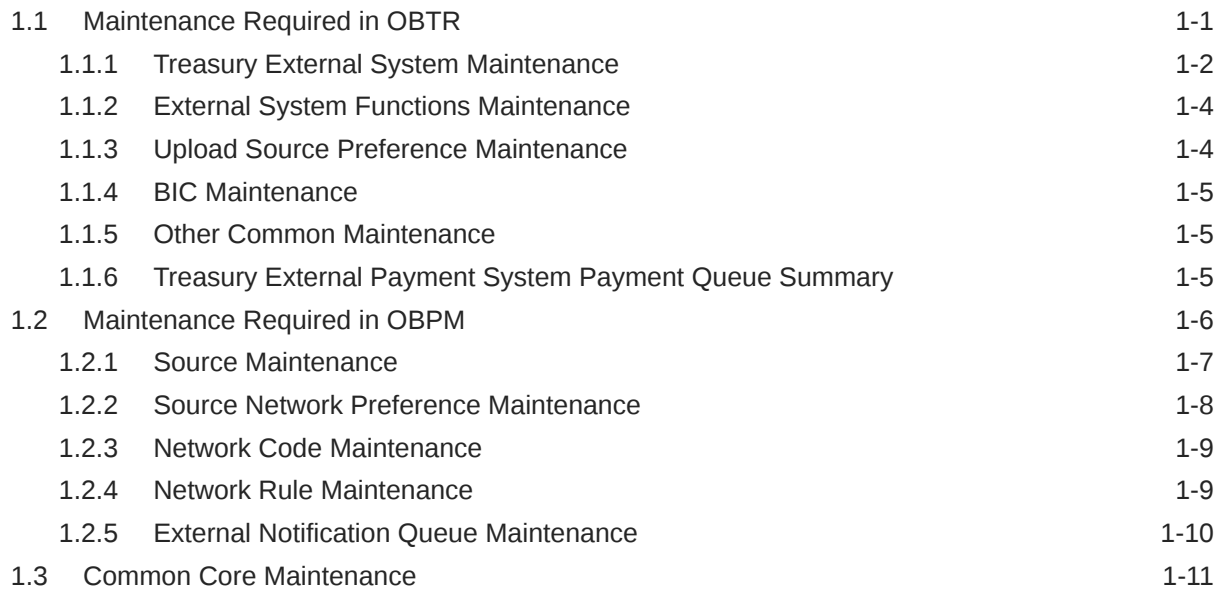

### [Index](#page-16-0)

## <span id="page-3-0"></span>Preface

This manual is designed to help you to quickly get acquainted with the Integration for a Co-deployed Setup of Oracle Banking Treasury Management with Oracle Banking Payments.

- Audience
- Acronyms and Abbreviations
- **[Conventions](#page-4-0)**
- [List of Topics](#page-4-0)
- [Symbols and Icons](#page-4-0)

### Audience

This guide is intended for Back Office Data Entry Clerk, Back Office Managers/ Officers, Product Managers, End of Day Operators, and Financial Controller users.

### Acronyms and Abbreviations

The acronyms and abbreviations are listed in this below table:

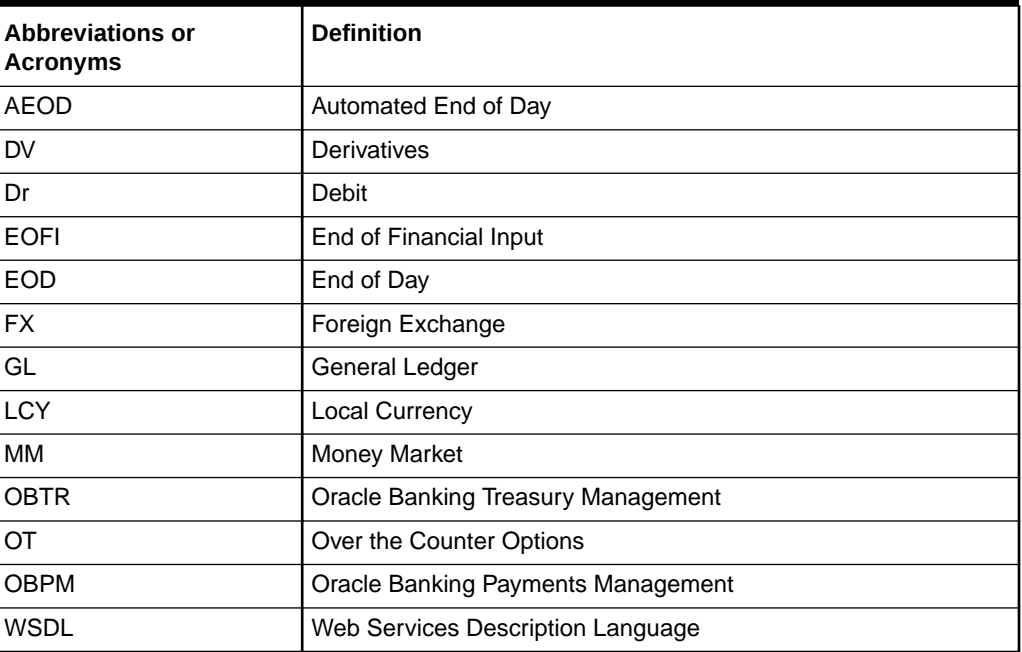

#### **Table 1 Acronyms and Abbreviations**

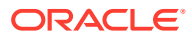

## <span id="page-4-0"></span>**Conventions**

The following text conventions are used in this document:

**Table 2 Conventions and Meaning**

| <b>Convention</b> | Meaning                                                                                                    |
|-------------------|----------------------------------------------------------------------------------------------------|
| boldface          | Boldface type indicates graphical user interface elements associated<br>with an action, or terms defined in text or the glossary.         |
| italic            | Italic type indicates book titles, emphasis, or placeholder variables for<br>which you supply particular values.                          |
| monospace         | Monospace type indicates commands within a paragraph, URLs, code<br>in examples, text that appears on the screen, or text that you enter. |

## List of Topics

This guide is organized as follows:

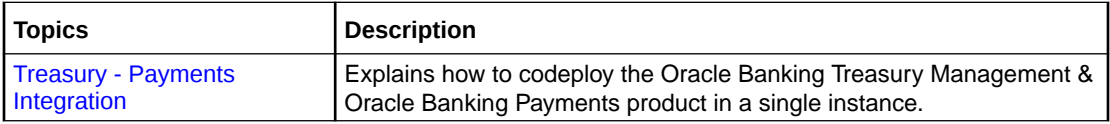

## Symbols and Icons

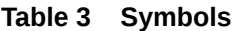

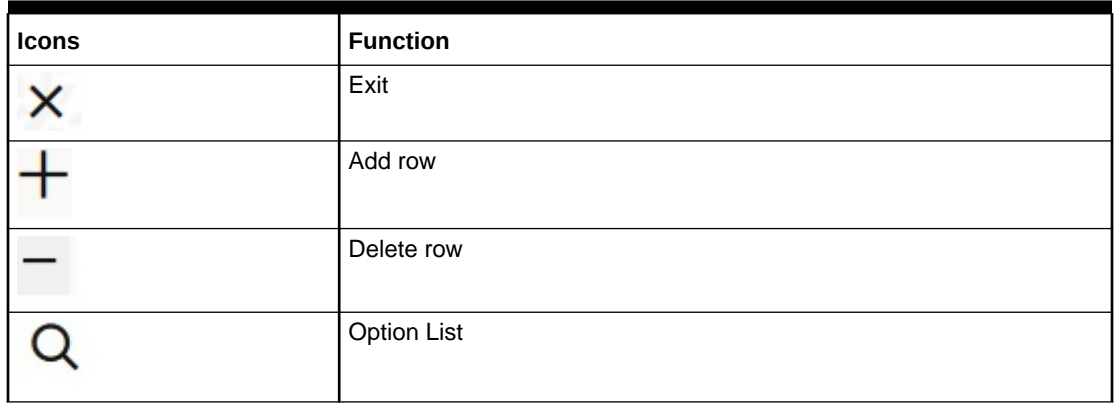

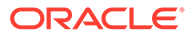

## <span id="page-5-0"></span>1 Treasury - Payments Integration

You can integrate Oracle Banking Treasury Management product (OBTR) with Oracle Banking Payments product (OBPM).

To integrate these two products on the co-deployed environment, you need to do specific maintenance in OBTR, OBPM, and Common Core.

This topic has the following sub-topics:

- Maintenance Required in OBTR This section describes the specific maintenance, needed in Oracle Banking Treasury Management (OBTR) to integrate the same with Oracle Banking Payments (OBPM).
- [Maintenance Required in OBPM](#page-10-0) This section describes the specific maintenance needed in Oracle Banking Payments (OBPM) to integrate the same with Oracle Banking Treasury Management (OBTR).
- [Common Core Maintenance](#page-15-0) This topic describes the required common core maintenance.

### 1.1 Maintenance Required in OBTR

This section describes the specific maintenance, needed in Oracle Banking Treasury Management (OBTR) to integrate the same with Oracle Banking Payments (OBPM).

This topic has the following sub-topics:

- **[Treasury External System Maintenance](#page-6-0)** The systematic instruction to maintain the active record in Treasury External System Maintenance screen is described in this topic.
- **[External System Functions Maintenance](#page-8-0)** The systematic instructions to perform the External System Functions Maintenance.
- [Upload Source Preference Maintenance](#page-8-0) The systematic instructions to perform the Upload Source Preference Maintenance is discussed in this topic.
- [BIC Maintenance](#page-9-0) This topic describes BIC maintenance in OBTR.
- **[Other Common Maintenance](#page-9-0)** This topic describes the other common maintenance.
- [Treasury External Payment System Payment Queue Summary](#page-9-0) This topic describes the systematic instructions to view the payment request send to OBPM.

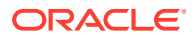

### <span id="page-6-0"></span>1.1.1 Treasury External System Maintenance

The systematic instruction to maintain the active record in Treasury External System Maintenance screen is described in this topic.

The Treasury External System Maintenance screen with field external system type as "Payments" for different service codes with all required fields to maintain the active record.

For outgoing payments, maintain the service code as "GenPayMessage" with Single Payment Service details as below:

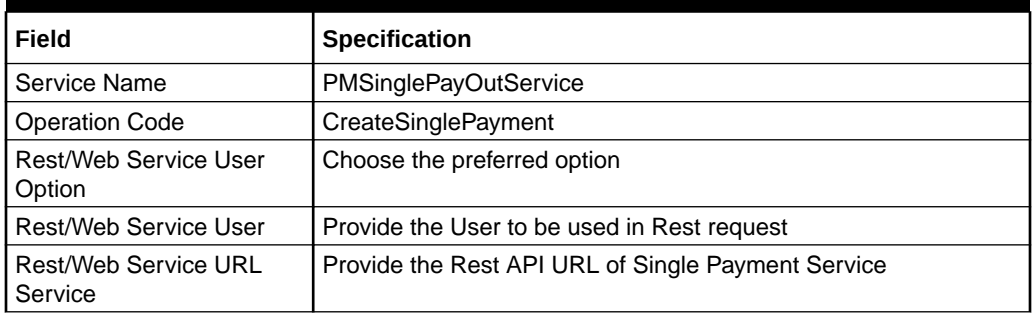

#### **Table 1-1 Fields Specification**

For Receive Notice, maintain the service code as "GenRecvNotice'" with Inbound Cross Border Payments service details as below:

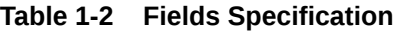

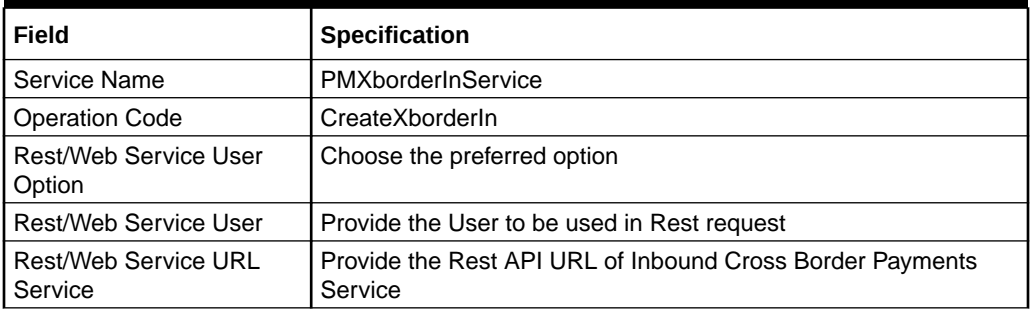

For Incoming Cross border payments reversal, maintain the service code as "GenInTxnRev" with Cross Border Incoming Transaction Reversal Service details as below:

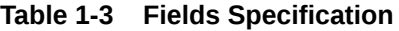

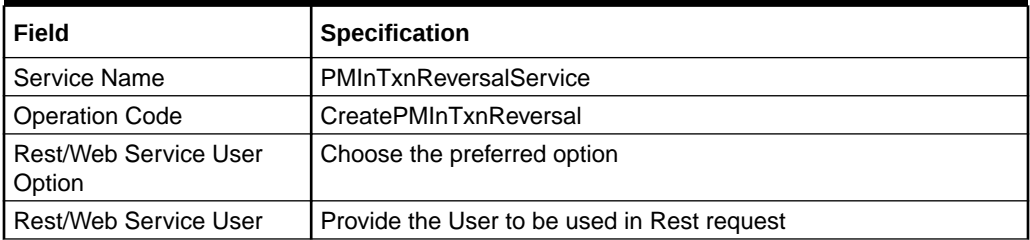

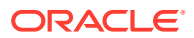

<span id="page-7-0"></span>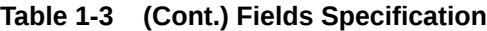

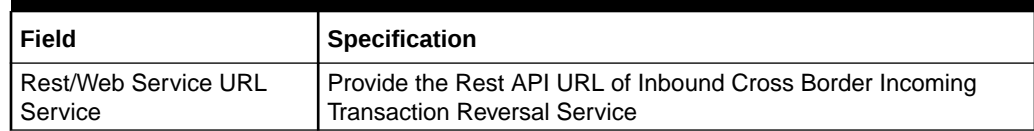

For Outgoing Cross border payments reversal, maintain the service code as "GenOutTxnRev" with Cross Border Outgoing Transaction Reversal Service details as below:

#### **Table 1-4 Fields Specification**

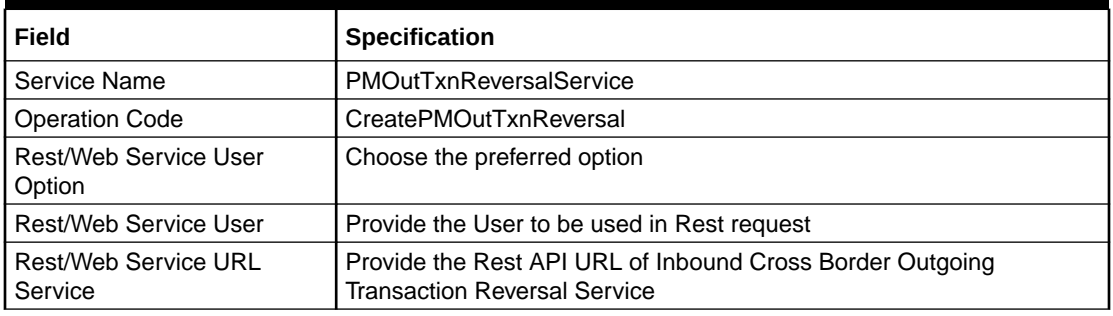

**1.** On the Home page, enter **IFDTREPM** in the text field and then click the next arrow.

The **Treasury External System Maintenance** screen.

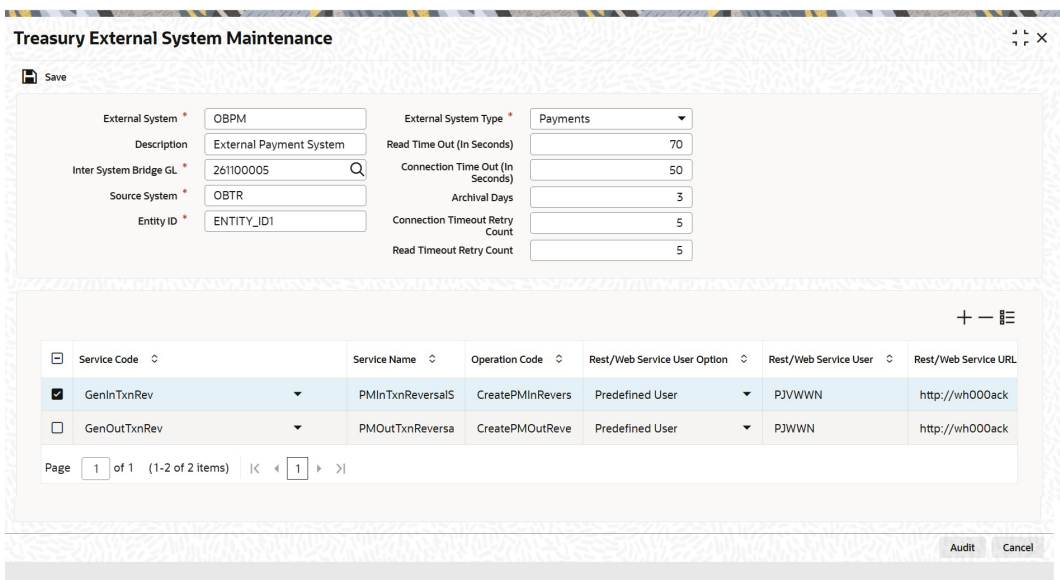

#### **Figure 1-1 Treasury External System Maintenance**

**2.** On the **Treasury External System Maintenance** screen, specify the fields as describes in the above field specification tables.

Below are the scheduler jobs configured for the Integration. Make sure that these jobs are running.

• TREPSGENPAYMENT - Scheduler job for processing the Payment request

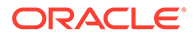

• TREPS\_NOTIFICATION - Scheduler job for processing OBPM notifications

### <span id="page-8-0"></span>1.1.2 External System Functions Maintenance

The systematic instructions to perform the External System Functions Maintenance.

For the below Source codes with the service name OBTREPSService and the operation code CreateTREPSNotif, maintain the External System Functions to receive the notifications from OBPM.

For all OBTR modules when outgoing payment or receive notice is initiated, the source code is "OBTR<Module-ID>". For example, the source code for the FX module is "OBTRFX."

**1.** On the Home page, enter **GWDETFUN** in the text field and then click the next arrow.

The **External System Functions** screen is displayed.

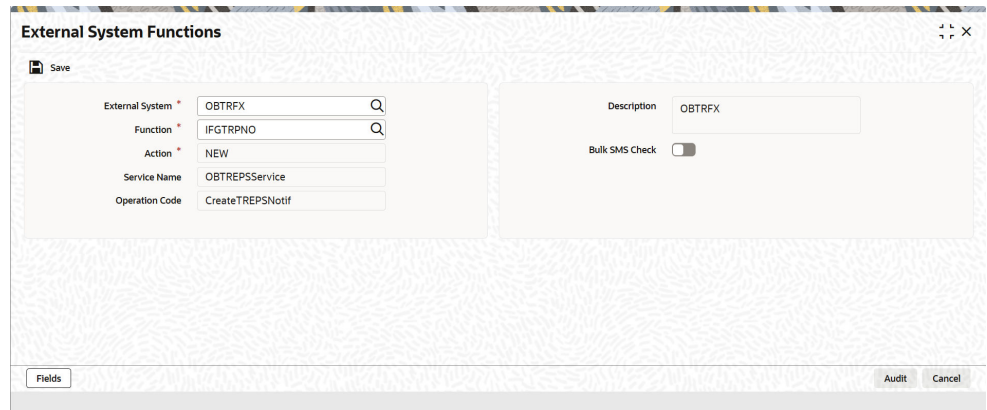

**Figure 1-2 External System Functions**

**2.** On the **External System Functions** screen, specify the fields.

**Table 1-5 Fields Specification**

| Field                 | <b>Specification</b>                                                                                                    |
|-----------------------|----------------------------------------------------------------------------------------------------|
| <b>Source Code</b>    | For all OBTR modules where outgoing payment or receive<br>notice is initiated, the source code is "OBTR <module-id>". For<br/>example, the source code for the FX module is "OBTRFX."</module-id> |
| <b>Service Name</b>   | <b>SOBTREPSService</b>                                                                                                    |
| <b>Operation Code</b> | <b>CreateTREPSNotif</b>                                                                                                    |

#### 1.1.3 Upload Source Preference Maintenance

The systematic instructions to perform the Upload Source Preference Maintenance is discussed in this topic.

In the **Upload Source Preference Maintenance** screen, Post Upload Status field value must be selected as "Authorized".

**1.** On the Home page, enter **CODUPLDM** in the text field and then click the next arrow.

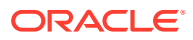

<span id="page-9-0"></span>The **Upload Source Preference Maintenance** screen is displayed.

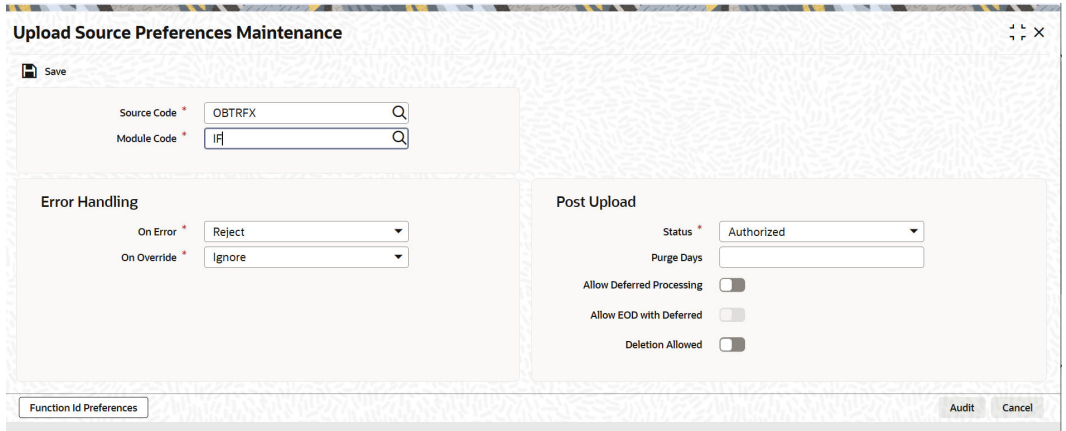

**Figure 1-3 Upload Source Preference Maintenance**

**2.** On the **Upload Source Preference Maintenance** screen, specify the **Post Upload Status** field as **Authorized**.

Make sure that the TRGenPayMessage.ADF file is executed in the database schema. This file contains the JSON template for the OBPM Single Payment Service.

### 1.1.4 BIC Maintenance

This topic describes BIC maintenance in OBTR.

Upload BIC directory & ensure that the same are listed at ISDBICDE, which OBTR will use, to transact payments.

#### 1.1.5 Other Common Maintenance

This topic describes the other common maintenance.

Refer to Core Services User Manual, for the other Day 0 maintenance to be done for OBTR.

#### 1.1.6 Treasury External Payment System Payment Queue Summary

This topic describes the systematic instructions to view the payment request send to OBPM.

On the home page, enter **IFSTRPQU** to invoke the **Treasury External Payment System Queue Summary** Screen (IFSTRPQ) screen and enter **IFDTRPQU** to invoke the **Treasury External Payment System Queue Detailed** Screen (IFSTRPQ) screen.

This screens are used to view the payment request send to OBPM.

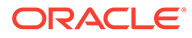

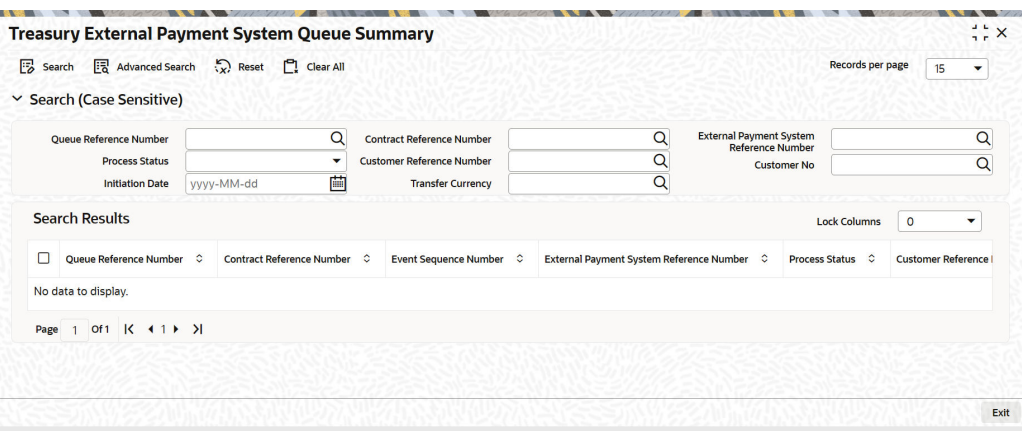

<span id="page-10-0"></span>**Figure 1-4 Treasury External Payment System Queue Summary**

**Figure 1-5 Treasury External Payment System Queue Summary**

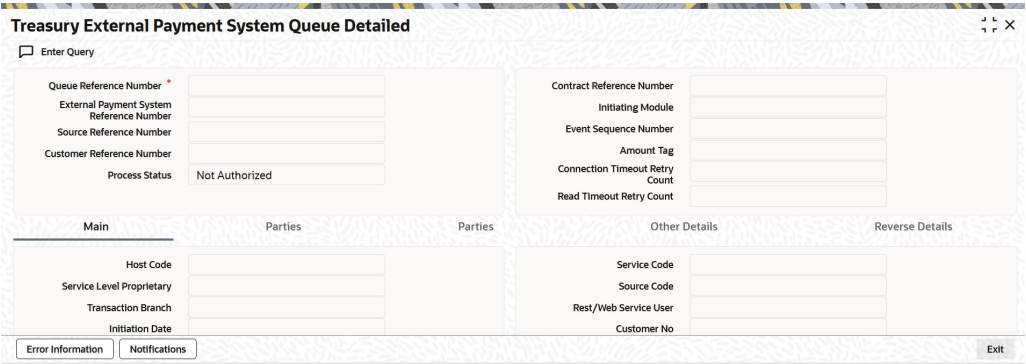

### 1.2 Maintenance Required in OBPM

This section describes the specific maintenance needed in Oracle Banking Payments (OBPM) to integrate the same with Oracle Banking Treasury Management (OBTR).

This topic has the following sub-topics:

- [Source Maintenance](#page-11-0) The systematic instructions to perform the External System Functions Maintenance.
- [Source Network Preference Maintenance](#page-12-0) The systematic instructions to perform the Source Network Preference Maintenance.
- [Network Code Maintenance](#page-13-0) The systematic instructions to maintain the network Code in the OBPM.
- [Network Rule Maintenance](#page-13-0) The systematic instructions to maintain the network rules in the OBPM.
- **[External Notification Queue Maintenance](#page-14-0)** The systematic instructions to perform the Notification Maintenance.

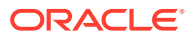

#### <span id="page-11-0"></span>1.2.1 Source Maintenance

The systematic instructions to perform the External System Functions Maintenance.

Maintain the Source code with OBTR to hand off payment requests at **Source Maintenance Detailed** screen.

**1.** On the Home page, enter **PMDSORCE** in the text field and then click the next arrow.

The **Source Maintenance Detailed** screen is displayed.

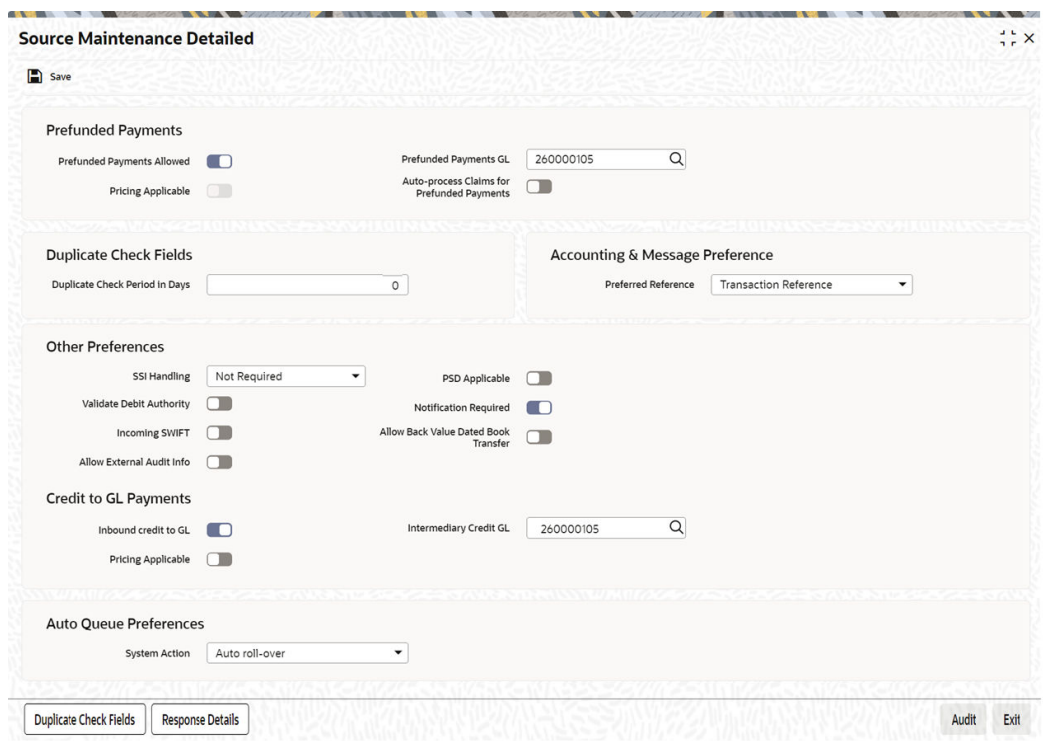

**Figure 1-6 Source Maintenance Detailed**

**2.** On the **Source Maintenance Detailed** screen, specify the fields as described below.

Following are the source codes OBTR uses to initiate payment request:

- For all OBTR modules where outgoing payment or receive notice is initiated, the source code is OBTR<Module-ID>. For example, the source code for the FX module is OBTRFX.
- Each record maintained in **Source Maintenance Detailed** screen (PMDSORCE) must have the below preferences:
- **Pre-funded Payments GL** or **Intermediary Credit GL** should match Inter System Bridge GL maintained in **Treasury External System Maintenance screen (IFDTREPM)** of OBTR.
- Maintain the source code for MX maintenance.

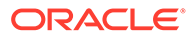

<span id="page-12-0"></span>**Note:** This Inter System Bridge GL must be available for both OBTR and OBPM.

For more information on source maintenance, refer to the section *Source* in the *[Payments Core](https://docs.oracle.com/cd/F74675_01/PDF/User_Guides/Oracle-Banking-Payments_Base/Payments_Core.pdf)* user manual.

### 1.2.2 Source Network Preference Maintenance

The systematic instructions to perform the Source Network Preference Maintenance.

The OBTR Source-specific preferences for each network are maintained at **Source Network Preference Maintenance** screen.

**1.** On the Home page, enter **PMDSORNW** in the text field and then click the next arrow.

The **Source Network Preference Maintenance** screen is displayed.

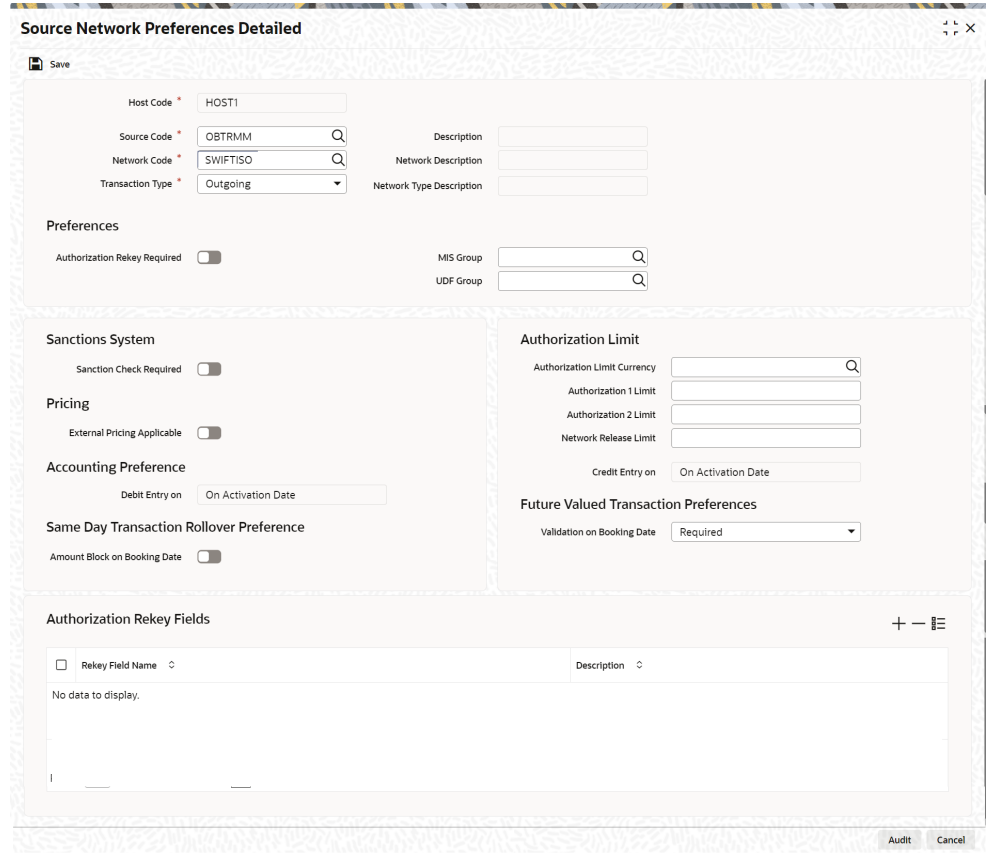

**Figure 1-7 Source Network Preference Maintenance**

**2.** On the **Source Network Preference Maintenance** screen, specify the fields as below.

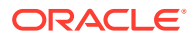

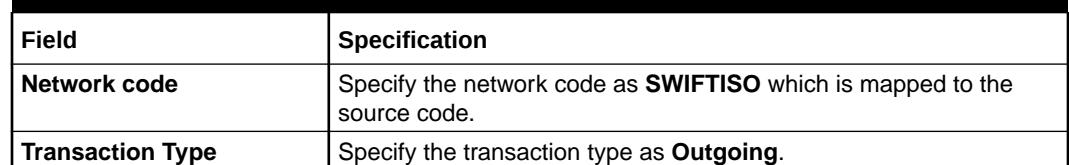

<span id="page-13-0"></span>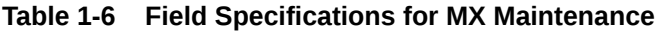

The preference for various payment networks through which OBTR initiate a payment request needs to be maintained on this screen for the same Source codes as in the previous section.

For more information on source network preferences maintenance, refer to the section *Source Network Preference* in the *[Payments Core](https://docs.oracle.com/cd/F74675_01/PDF/User_Guides/Oracle-Banking-Payments_Base/Payments_Core.pdf)* user manual.

#### 1.2.3 Network Code Maintenance

The systematic instructions to maintain the network Code in the OBPM.

To maintain the Network code and link it to a payment type. This screen is applicable for all existing payments types as well.

**1.** On the Home page, enter **PMDNWCOD** in the text field and then click the next arrow.

The **Network Rule Maintenance** screen is displayed.

#### **Figure 1-8 Network Rule Maintenance**

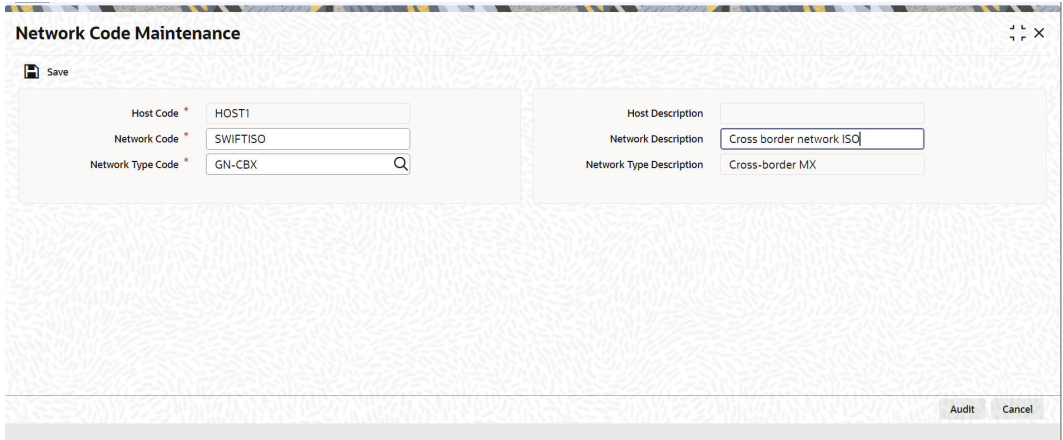

**2.** On the **Network Code Maintenance** screen, specify the fields.

Ensure to specify the **Network Code** as **SWIFTISO** for MX maintenance. For more information on source maintenance, refer to the section *Network Code* in the *[Payments Core](https://docs.oracle.com/cd/F74675_01/PDF/User_Guides/Oracle-Banking-Payments_Base/Payments_Core.pdf)* user manual.

#### 1.2.4 Network Rule Maintenance

The systematic instructions to maintain the network rules in the OBPM.

OBPM must maintain appropriate Network Rule maintenance to route the OBTR request to the respective network.

Based on the Payment type, OBTR system send one of the below values in Service Level Proprietary field to build the network rules.

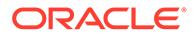

<span id="page-14-0"></span>• LCL - Local clearing payments

.

- SWIFT SWIFT Payment messages
- **1.** On the Home page, enter **PMDNWRLE** in the text field and then click the next arrow.

The **Network Rule Detailed** screen is displayed.

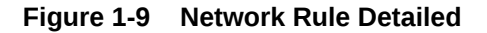

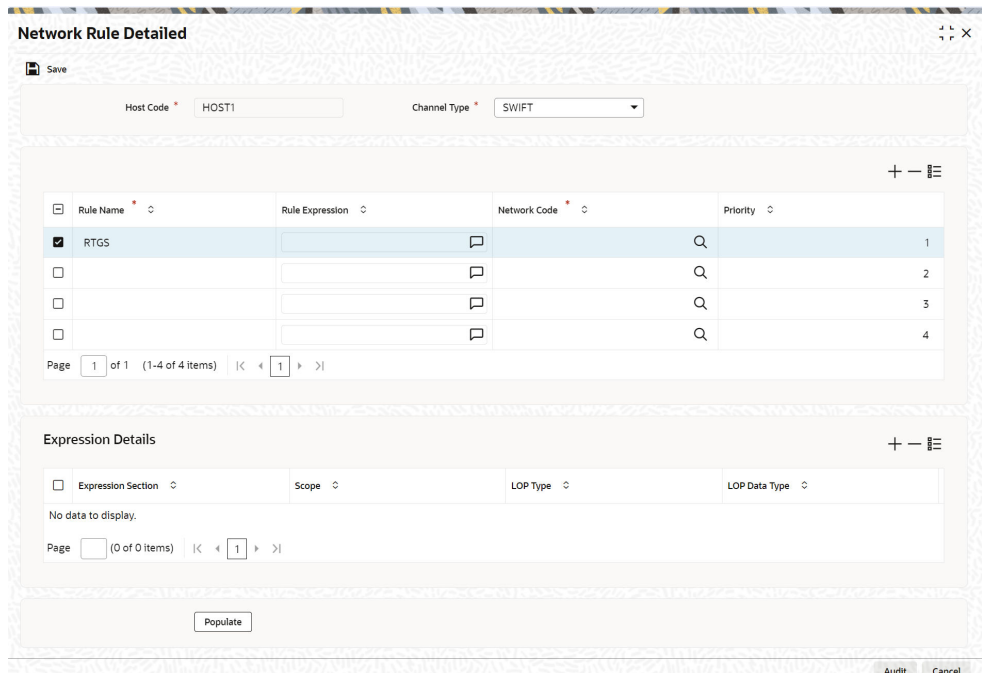

**2.** On the **Network Rule Maintenance** screen, specify the fields.

**Table 1-7 Field Specifications for MX Maintenance**

| Field        | <b>Specification</b>                                                                                    |
|--------------|----------------------------------------------------------------------------------------------------|
| Channel Type | Specify the channel type as <b>SWIFTMX</b> .                                                            |
| Network Code | Specify the network code as <b>SWIFTISO</b> for the respective rule<br>selected for the MX maintenance. |

For more information on source maintenance, refer to the section *Payments Rule Engine* in the *[Payments Core](https://docs.oracle.com/cd/F74675_01/PDF/User_Guides/Oracle-Banking-Payments_Base/Payments_Core.pdf)* user manual.

#### 1.2.5 External Notification Queue Maintenance

The systematic instructions to perform the Notification Maintenance.

Maintain the OBTR Source specific notification preferences for each network at **External Notification Queue Detailed** screen.

The notification is a call from OBPM to the OBTR Webservice – OBTREPSService that needs to be deployed. The gateway external system setup is required to be done for source code mentioned in the below image.

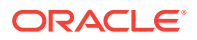

<span id="page-15-0"></span>**Note:**

It is important to give the Notification System class as OBTR and communication mode as Web Service.

**1.** On the Home page, enter **PMDEXTNT** in the text field and then click the next arrow.

The **External Notification Queue Detailed** screen is displayed.

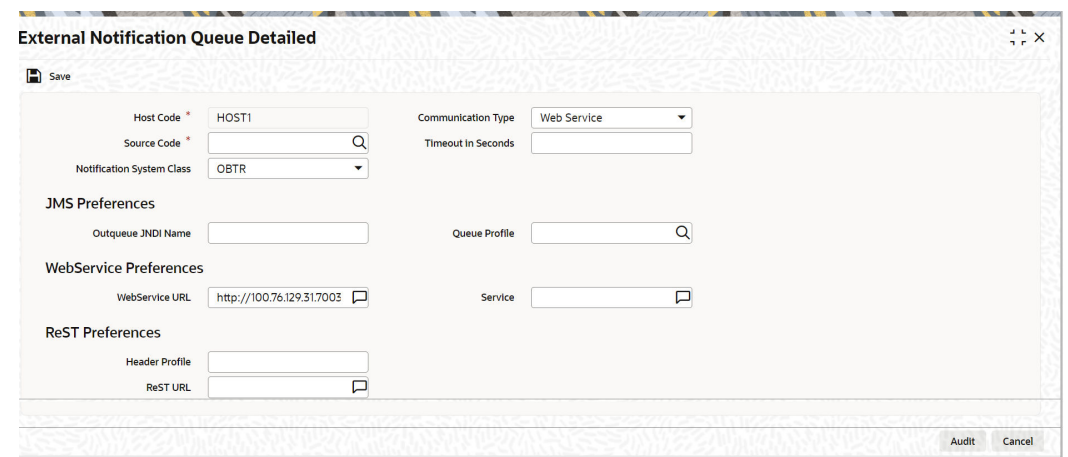

**Figure 1-10 External Notification Queue Detailed**

**2.** On the **External Notification Queue Detailed** screen, specify the fields.

For more information on source maintenance, refer to the section *External Notification Queue* in the *[Payments Core](https://docs.oracle.com/cd/F74675_01/PDF/User_Guides/Oracle-Banking-Payments_Base/Payments_Core.pdf)* user manual.

### 1.3 Common Core Maintenance

This topic describes the required common core maintenance.

The following common core maintenance need to perform for Integration.

- Customer Maintenance Create the customers in STDCIFCR.
- Account Maintenance Create Accounts (CASA / NOSTRO) in STDCRACC
- General Ledger Maintenance Create a General Ledger in STDCRGLM.
- Transaction code Maintenance Create the Transaction code in STDCRTRN.
- OBPM to use OFCUB Dates Maintain IS\_CUSTOM\_DATE parameter as 'Y' in cstb param table. By this, OBPM will use Today from sttm dates as the transaction booking date.
- Other Payments Maintenance, Refer to Oracle Banking Payments Core User Manual, for the other Day 0 maintenance.

For detailed information on above mentioned screens, refer to Oracle Banking Payments Core User Manual.

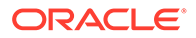

## <span id="page-16-0"></span>Index

#### C

CODUPLDM- Upload Source Preference Maintenance, *[1-4](#page-8-0)*

#### G

GWDETFUN- External System Functions, *[1-4](#page-8-0)*

#### I

IFDTREPM- Treasury External System Maintenance, *[1-3](#page-7-0)* IFDTRPQU- Treasury External Payment System Queue Detailed, *[1-5](#page-9-0)*

IFSTRPQU- Treasury External Payment System Queue Summary, *[1-5](#page-9-0)*

#### P

PMDEXTNT- External Notification Queue Detailed, *[1-11](#page-15-0)* PMDNWCOD- Network Code Maintenance, *[1-9](#page-13-0)* PMDNWRLE- Network Rule Detailed, *[1-10](#page-14-0)* PMDSORCE- Source Maintenance Detailed, *[1-7](#page-11-0)* PMDSORNW- Source Network Preference Maintenance, *[1-8](#page-12-0)*

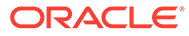